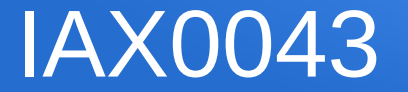

#### Segmentindikaatori juhtimine K2020

Assistent Elmet Orasson elmet.orasson@ttu.ee

#### Segmentindikaator

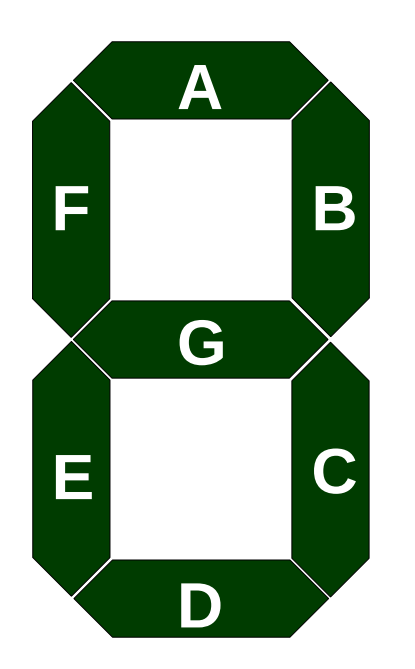

... on üks elektroonikakomponente mis on mõeldud peaasjalikult numbrite (k.a. kuueteistkümnendsüsteem) kuvamiseks ja kasutab selleks 7-t segmenti. **Antud labori raames on segmendid tähistatud nii nagu joonisel kujutatud ning juhtskeem peab saama hakkama kõikide numbritega**

**0x0-0xF ehk 0-15dec ehk '0000' - '1111'bin**

PS. Leidub indikaatoreid mis suudavad kuvada kõiki numbreid ja ladina tähestiku tähti, kuid nendel on tunduvalt enam kui 7 segmenti.

#### Numbrite kuvamine

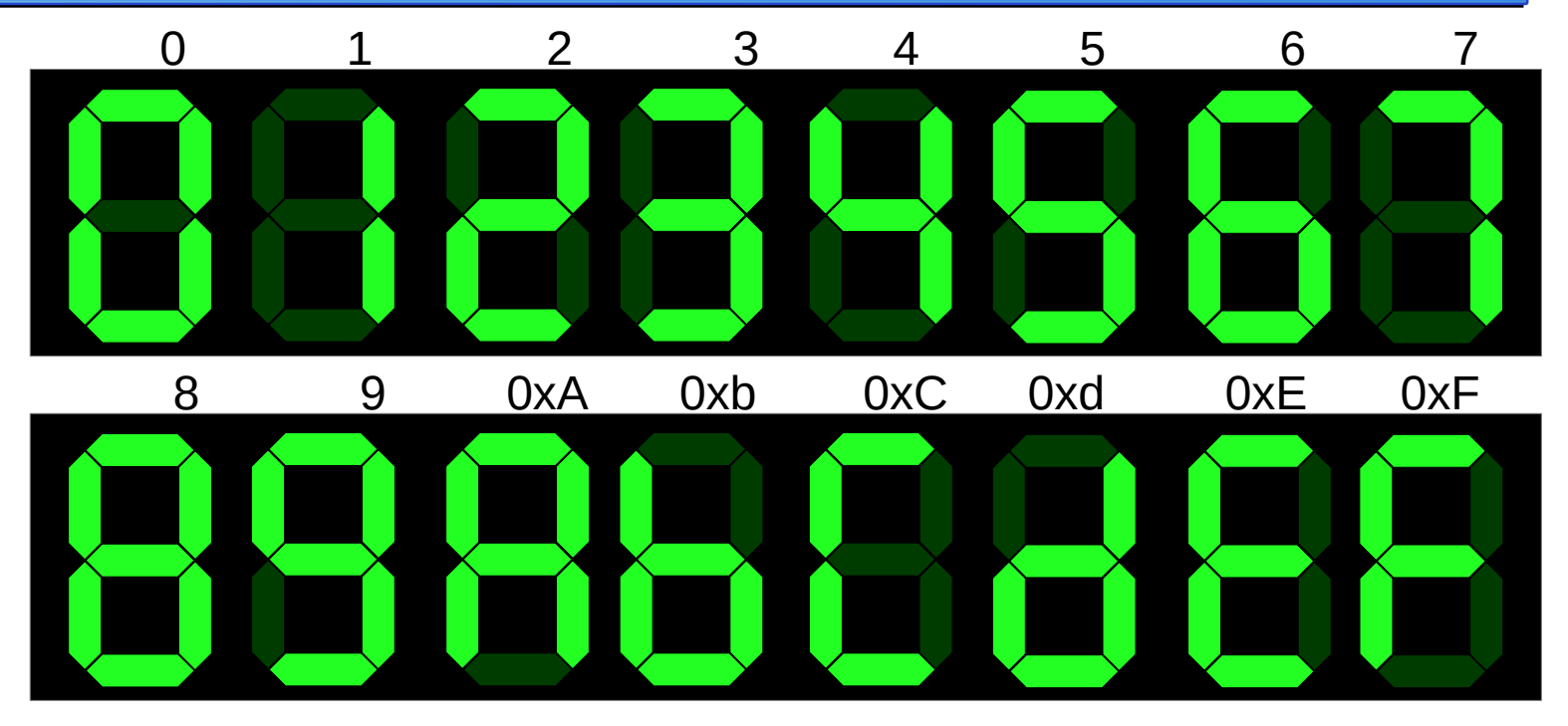

aktiivsed ehk "sisselülitatud" segmendid on **helerohelised**, so. neid juhtiva skeemi väljund on signaaliväärtusega '**1**'

# Õppejõu näitevariant

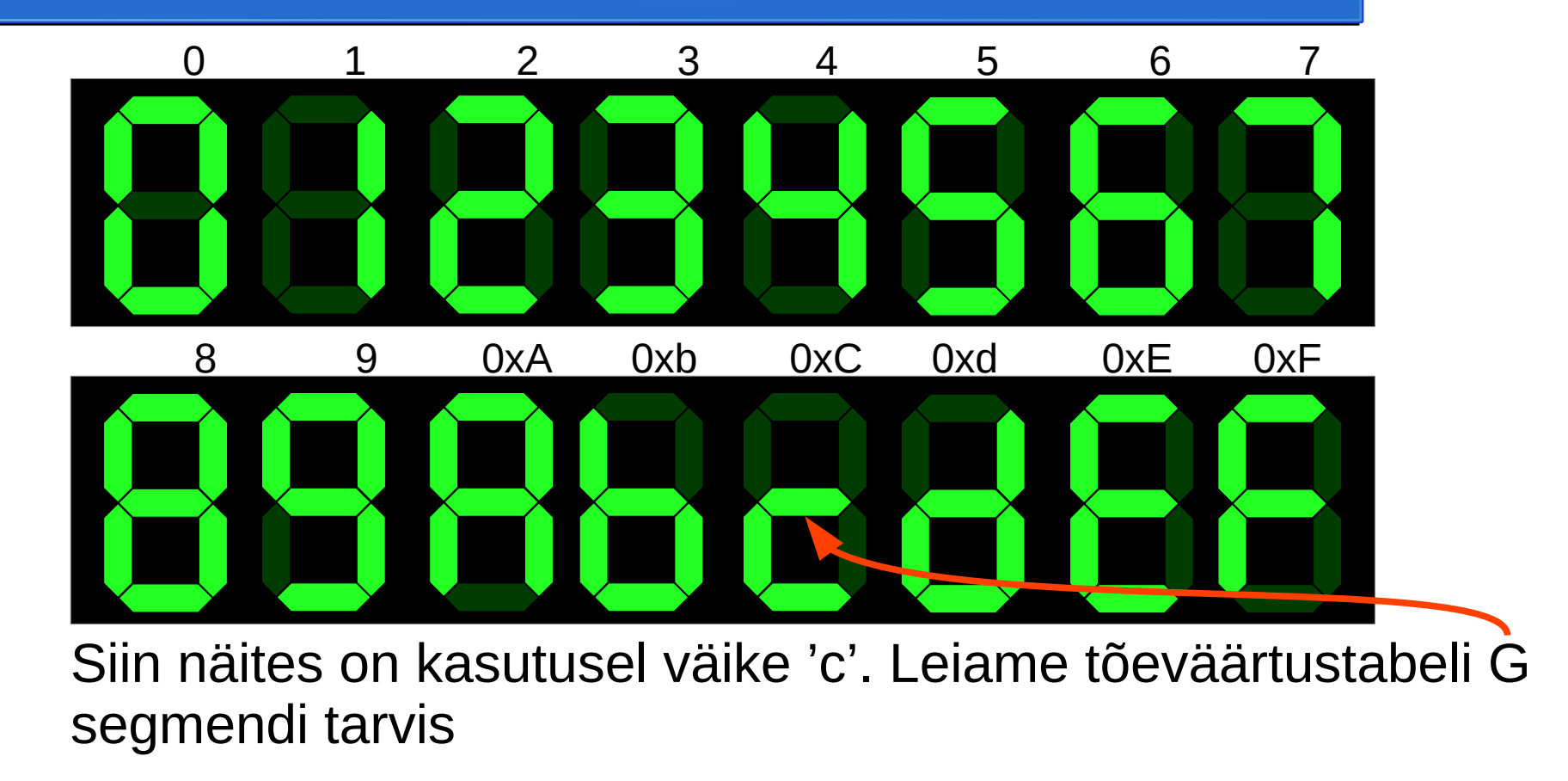

#### Tõeväärtustabel

Kõige lihtsam on alustada tõeväärtustabelist. Kõrvalolev näide on **G** segmendi juhtimiseks, kus 0x**C** asemel kuvatakse 0x**c**.

Digitaalelektroonikas on levinud signaalide tähistamine kujul, kus muutujad (kahendarvu järgud) on seotud järgukaaludega selliselt:

$$
\begin{array}{rcl}\n\text{mutuja/signaal} & \mathbf{a}_3 \dots \ \mathbf{a}_0 \\
\text{kahe aste} & \mathbf{2}^3 \dots \ \mathbf{2}^0\n\end{array}
$$
\njärgukaal 8 4 2 1

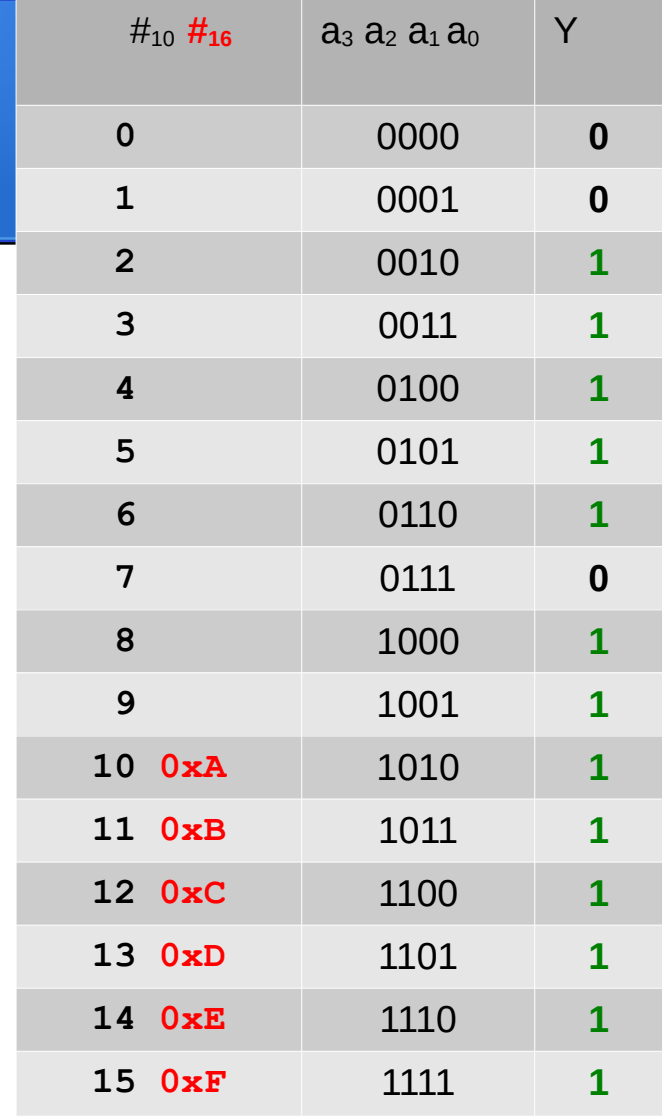

#### Karnaugh kaart

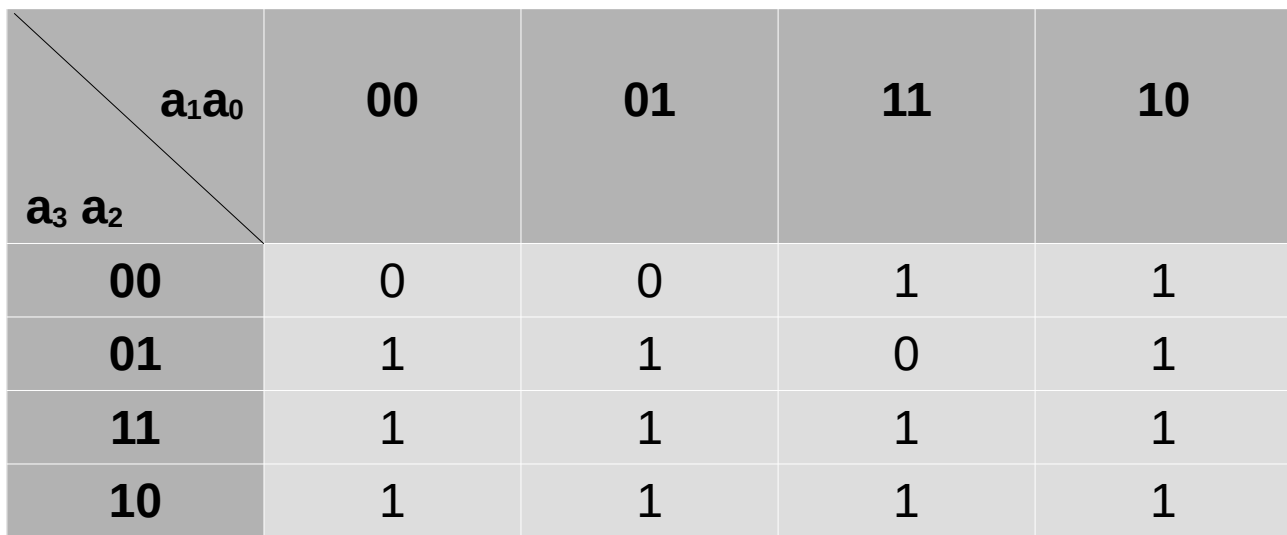

Tõeväärtustabeli alusel on juba kerge Karnaugh kaarti täita ning vea kahtlustamisel neid omavahel võrrelda.

NB! Märka muutujate järjestust! See on täpselt samasugune nagu oli tõeväärtustabelis.

## Disjunktiivne normaalkuju (DNK)

Üldreeglid:

- Valitavad kontuurid peavad olema suurusega 2<sup>n</sup>, 4x4 tabeli puhul  $n = \{0...4\}$
- DNK puhul leiame kontuurid '1' väärtustele.
- Määramatustele omistatakse teda katva kontuuri väärtus.

#### DNK leidmine

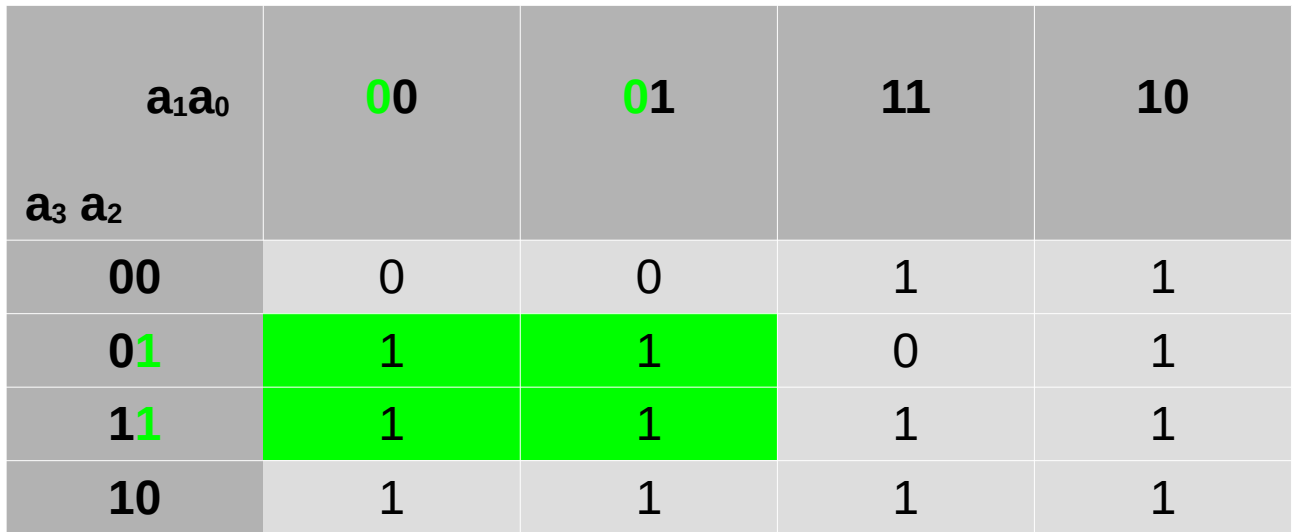

Märgime ühe kontuuri ja leiame teda esindava elementaarkonjunktsiooni.

Kontuurile vastav term:  $a_2 \wedge \overline{a_1}$ 

#### DNK leidmine

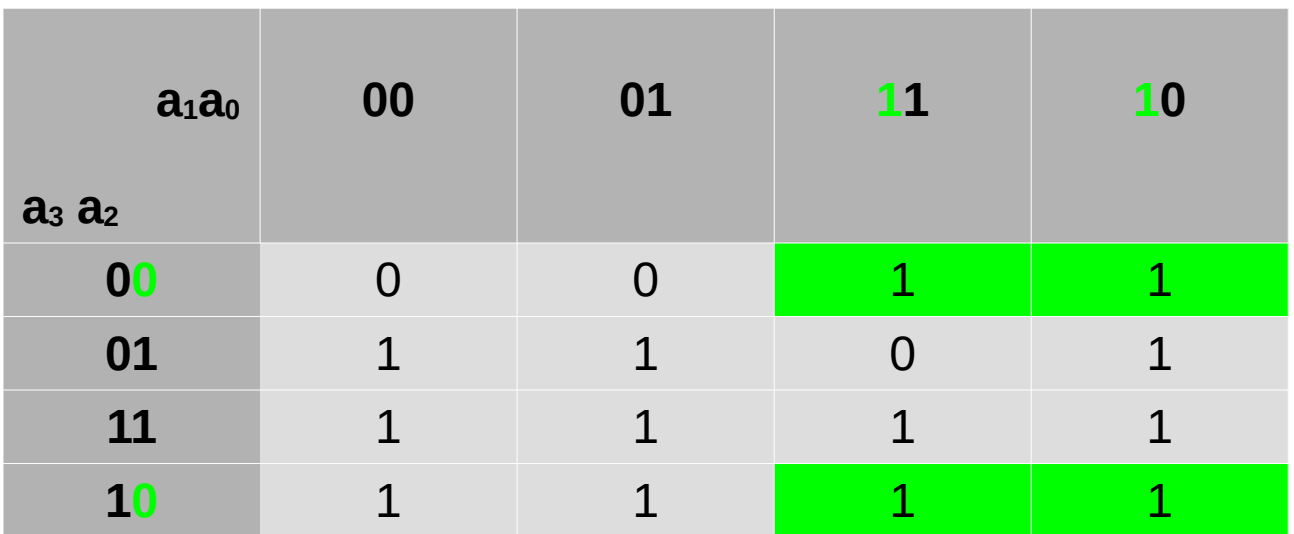

kontuur võib laieneda üle kaardi servade

Kontuurile vastav term (elementaarkonjunktsioon):  $\overline{a_2} \wedge a_1$ 

MDNK loogikaavaldis *Y* =*a*3∨(*a*2∧*a*<sup>1</sup>

$$
= a_3 \vee (a_2 \wedge \overline{a_1}) \vee (\overline{a_2} \wedge a_1) \vee (a_1 \wedge \overline{a_0})
$$

# Konjunktiivne normaalkuju (KNK)

KNK leidmine toimub peegelpildis DNK leidmisele:

- '1' asemel otsime '0' kontuure
- Inverteerimised on vastupidiselt DNK termidele.
- Term koosneb loogilise liitmise tehetest  $(V\tilde{O})$  ning termid on omavahel seotud loogilise korrutamisega (NING).

### KNK leidmine

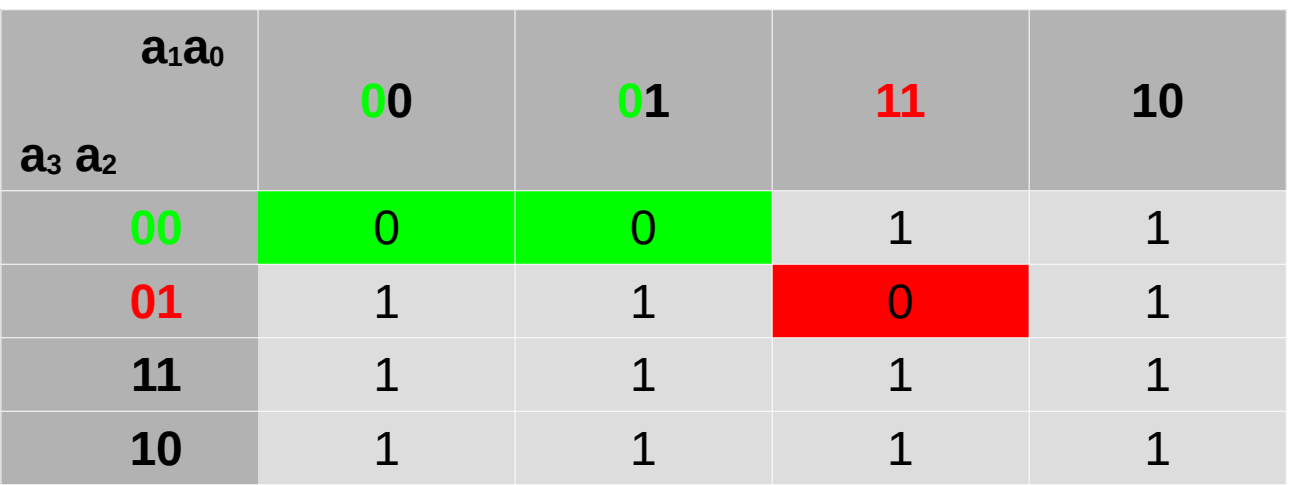

KNK annab antud juhul lihtsama avaldisega.

2 termi, tähistatud kui roheline ja punane.

Roheline term:  $a_3 \vee a_2 \vee a_1$ 

Punane term:  $a_3 \vee \overline{a_2} \vee \overline{a_1} \vee \overline{a_0}$ MKNK:  $Y = (a_3 \vee a_2 \vee a_1) \wedge (a_3 \vee \overline{a_2} \vee \overline{a_1} \vee \overline{a_0})$ 

#### DeMorgan'i seadus

$$
\overline{a_1 \wedge a_2} = \overline{a_1} \vee \overline{a_2}
$$

$$
\overline{a_1 \vee a_2} = \overline{a_1} \wedge \overline{a_2}
$$

Seda reeglit läheb tarvis neil kes peavad oma skeemi teostama NAND või NOR elementidel.

- NAND-avaldisekuju saadakse DNK topeltinversiooniga (vt. allpool näide);
- NOR-avaldisekuju saadakse KNK topeltinversiooniga

$$
Y = a_3 \vee (a_2 \wedge \overline{a_1}) \vee (\overline{a_2} \wedge a_1) \vee (a_1 \wedge \overline{a_0})
$$

$$
\overline{a_3 \vee (a_2 \wedge \overline{a_1}) \vee (\overline{a_2} \wedge a_1) \vee (a_1 \wedge \overline{a_0})}
$$

 $\overline{a_3}$  ∧  $(a_2 \wedge \overline{a_1})$  ∧  $(\overline{a_2} \wedge a_1)$  ∧  $(a_1 \wedge \overline{a_0})$ 

#### Skeemi süntees I

Analüüsime eespool näite MDNK valemit:

$$
Y = a_3 \vee (a_2 \wedge \overline{a_1}) \vee (\overline{a_2} \wedge a_1) \vee (a_1 \wedge \overline{a_0})
$$
\n
$$
2AND \longrightarrow aOR
$$
\n
$$
4OR
$$

- 3x INV
- $\cdot$  3x 2AND
- $\cdot$  1x 40R

### Skeemi süntees II

Analüüsime MDNK ja DeMorgan'i seaduse rakendamisest saadud valemit:

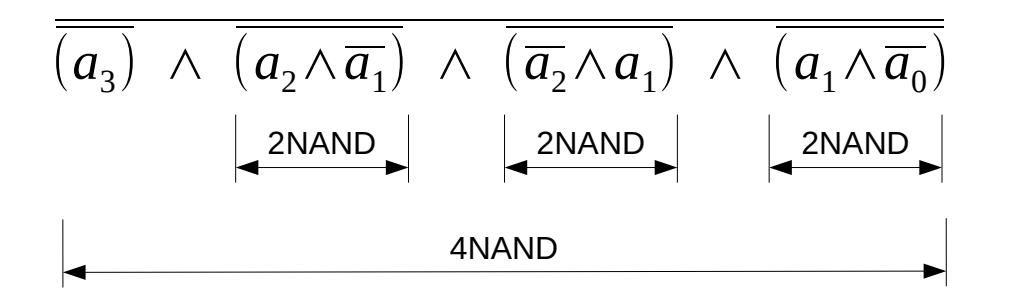

- 7x 2NAND (4x EI ehk inverter NAND baasil + 3x 2NAND )
- 1x 4NAND

#### Skeemi süntees III

Analüüsime MKNK näitest pärit valemit:

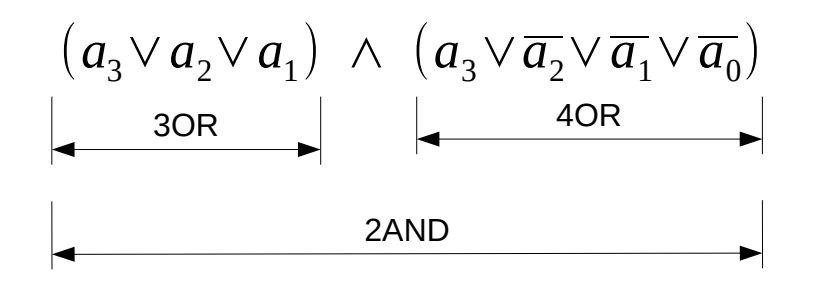

- $\cdot$  1x 30R
- $\cdot$  1x 40R
- $\cdot$  1x 2AND
- 3x INV

#### Skeemi süntees IV

Analüüsime MKNK näites saadud valemit, millele on juba rakendatud DeMorgan'i seadust:

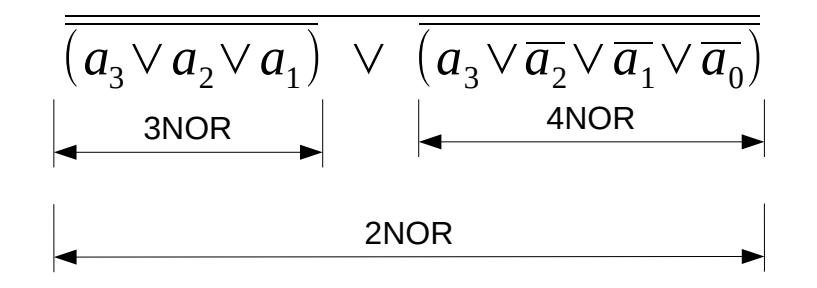

- $\cdot$  1x 3NOR
- $\cdot$  1x 4NOR
- 4x 2NOR (3 inverteriteks) + funktsiooni väljund

#### Falstad Circuit Simulator

Otsime üles ja käivitame Falstad Circuit Simulatori ([http://www.falstad.com/circuit\)](http://www.falstad.com/circuit). Soovitavalt valime rakenduse alt lingi "Full screen". Seejärel tekitame endale tühja töölehe: **Circuits -> Blank Circuit**

Enamik meile vajalikust on kättesaadav alljärgnevate kiirvalikutega (shortcuts):

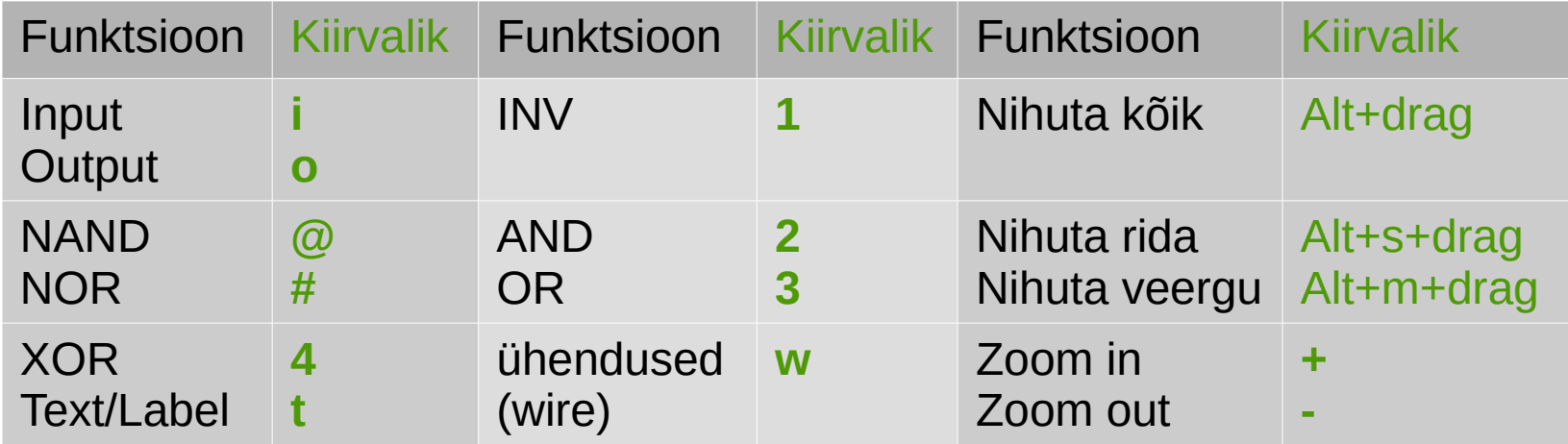

#### Skeemi koostamine I

**Esimesena** paigutame ära loogikaelemendid, arvestades et sisendite-väljundite ning ühenduste tarvis jääks piisavalt vaba ruumi. Joondame elemendid või tõstame vajadusel ringi. Loogikaelemendid ei tohiks olla üksteisele liiga lähedal või osaliselt üksteist katta (skeemi loetavus!)

Seejärel paneme paika sisendid-väljundid (arvestusega et kõrgeim sisendi järk jääb ülespoole, madalaim alla):

**Draw -> Logic gates, Input and Output**, vastavalt shortcut **'i'**nput ja **'o'**utput ja märgistame need koheselt!

**Draw-> Outputs and Labels -> Text** või shortcut **'t'**

Sellega on meil skeemi põhiplaan maha pandud ja alles nüüd võime hakata komponente ühendama.

#### Skeemi koostamine II

- Lisame väljunsignaali jälgimiseks 7-segmendilise indikaatori. Otsime sellelt üles oma ülesandevariandile vastava segmendi sisendi ja ühendame sinna oma skeemi väljundi. (**Draw -> Digital chips -> Add 7 segment LED**)
- Lisame loenduri (counter) ning loenduri sünkroniseerimiseks CLK (clock) sisendi (Inputs and Sources). Loenduri lähedusse paigutame veel '7 segment decoder' ning veel ühe '7 segment LED' elemendi. Sedasi saame jälgida skeemi sisendite olekuid ning võrrelda väljundsignaali.
- Kui näete veateadet 'Singular matrix' ja Falstad simulaator keeldub skeemi simuleerimast siis tuleb üle vaadata kas skeemi väljundi (output objekt) asemel pole sinna ühendatud sisend (input objekt).

#### Skeemi koostamine III

**Teisel sammul** paneme paika loogikaelementide vahelised ühendused.

Ühenduste (wire) tekitamine käib lõikude (ehk siis juhtmejuppide) kaupa ja peab jälgima et juhtmeotsad oleksid täpselt kokku ühendatud. Pisut nihkes ühendused ei pruugi simulaatori mõistes tegelikult ühendatud olla, kuigi peale vaadates paistavad OK!

Kui kusagil juhtmete ristumiskohas paistab punane täpp siis seal kohas puudutab ühe juhtme ots teist juhet kuid toimivat ühenduspunkti pole.

**NB!** Hea tava ütleb et juhtmed on vaid vertikaalsed või horisontaalsed. Juhtmed peavad olema viisakalt teistest skeemielementidest eemal (st. ei riiva ega läbi neid). Paralleelselt veetud juhtmed võiks olla ühesuguste vahedega. Vältida tuleks ristikujulisi ristumisi sest need tekitavad kergesti segaduse ühenduseta ristumise ja 4 juhtme ühenduspunkti eristamisel.

#### Skeemi salvestamine ja laadimine

Falstad pakub selleks mitmeid võimalusi (File menüü alt leitavad) :

- Import/Export as Text – loeb/väljastab skeemikirjelduse tekstina
- Export as Link kogu skeemikirjeldus kodeeritakse URL-i
- Dropbox
- Salvestab/loeb failist

<http://www.falstad.com/circuit>